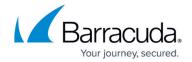

## **Understanding Cloud Storage**

https://campus.barracuda.com/doc/41107099/

Starting **September 2, 2024**, the **Cloud Storage** feature will no longer be available. For more information, see <u>Cloud Storage Discontinuation</u>.

This article refers to Barracuda Message Archiver version 5.0 or higher.

Barracuda Cloud Storage may only be used to mirror the data that is stored on the Barracuda Message Archiver to Barracuda Cloud Storage for off-site redundancy. Retention policies that you set on the Message Archiver appliance will be the same in Cloud Storage. Once you link your Barracuda Message Archiver to a Barracuda Cloud Control account, you can mirror all new and existing mail and then search, export, or forward that mail from both the Barracuda Message Archiver web interface and from Barracuda Cloud Control. Define Cloud Storage on the **Advanced > Cloud Storage** page in the web interface.

#### **Hybrid Deployment**

In hybrid appliance and cloud storage deployments, the **Archiver** tab in the Barracuda Cloud Control web interface is intended for *basic functionality*. Configuration changes for Barracuda Message Archiver appliances connected to cloud storage must be made from the local UI or Barracuda Appliance Control. In hybrid appliance and cloud configurations, end user access and searching should be done through the appliance.

#### **Barracuda Cloud Storage Security**

The Barracuda Message Archiver is deployed behind the customer's corporate firewall and is protected by the same security measures that the customer uses to protect their primary data sources. All data transferred to and stored in the Barracuda Cloud is encrypted using AES 256-bit encryption. Multiple copies of the data are maintained using redundant storage within the same primary region.

### Mirror in Cloud Storage

Barracuda Networks strongly recommends unstubbing your data before you mirror it to the cloud. Contact <u>Barracuda Networks Technical Support</u> for more information.

Understanding Cloud Storage 1/3

# Barracuda Message Archiver

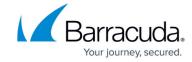

Select **Mirror** in the **Cloud Storage** section on the **Advanced > Cloud Storage** page to copy all new messages, including folder data, to Barracuda Cloud.

#### **Offline Access**

If your on-premise Barracuda Message Archiver goes offline, the administrator can access the emails stored in the cloud by logging in to <a href="https://login.barracudanetworks.com/">https://login.barracudanetworks.com/</a> using the account that the cloud storage is connected to.

# Barracuda Message Archiver

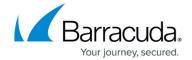

© Barracuda Networks Inc., 2024 The information contained within this document is confidential and proprietary to Barracuda Networks Inc. No portion of this document may be copied, distributed, publicized or used for other than internal documentary purposes without the written consent of an official representative of Barracuda Networks Inc. All specifications are subject to change without notice. Barracuda Networks Inc. assumes no responsibility for any inaccuracies in this document. Barracuda Networks Inc. reserves the right to change, modify, transfer, or otherwise revise this publication without notice.

<u>Understanding Cloud Storage</u>